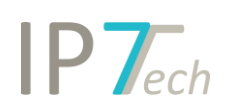

# Changes Version 20.10.0

## Contents

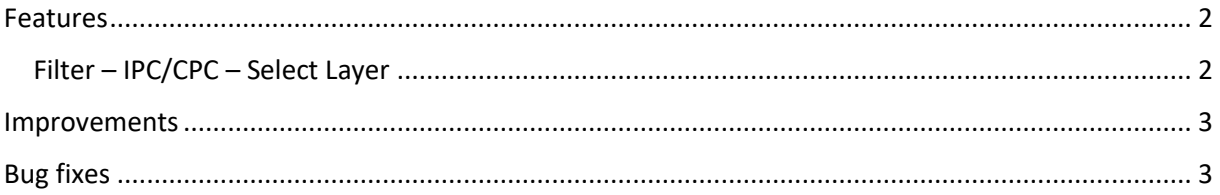

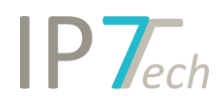

### <span id="page-1-0"></span>Features

#### <span id="page-1-1"></span>Filter – IPC/CPC – Select Layer

In the filter you can now select the appropriate layer for the IPC and CPC classes.

Therefore it should be possible to analyze results faster.

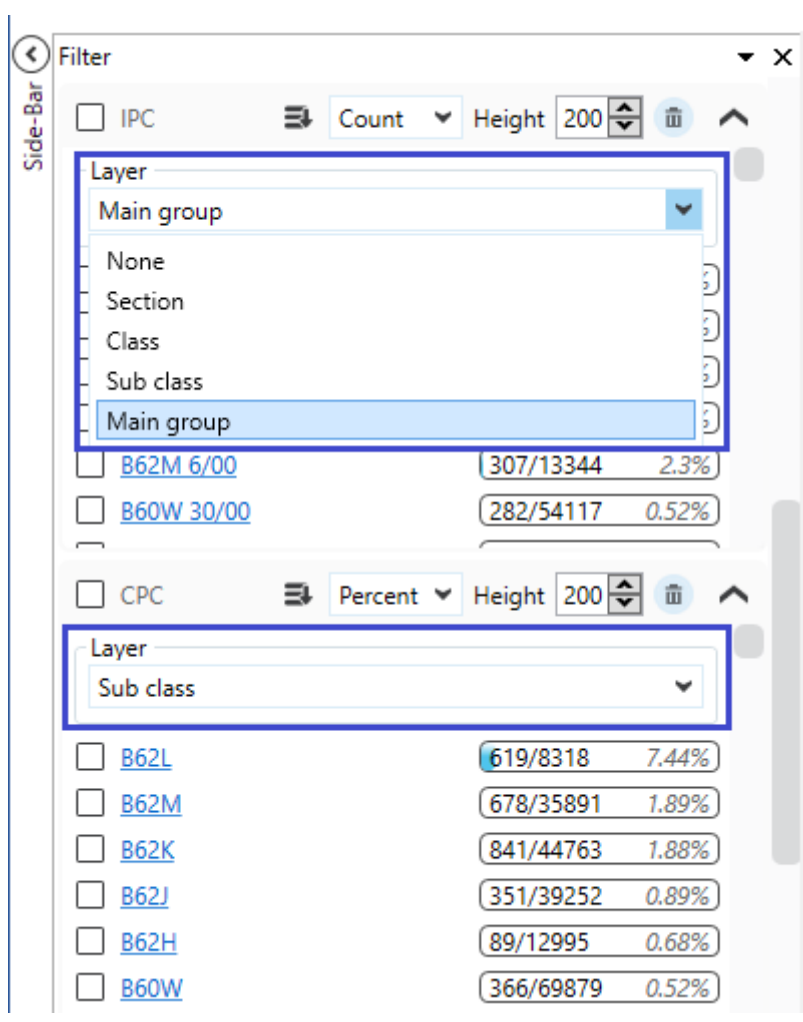

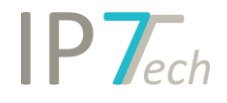

#### <span id="page-2-0"></span>Improvements

#### Detailed view - information about the application is now grouped

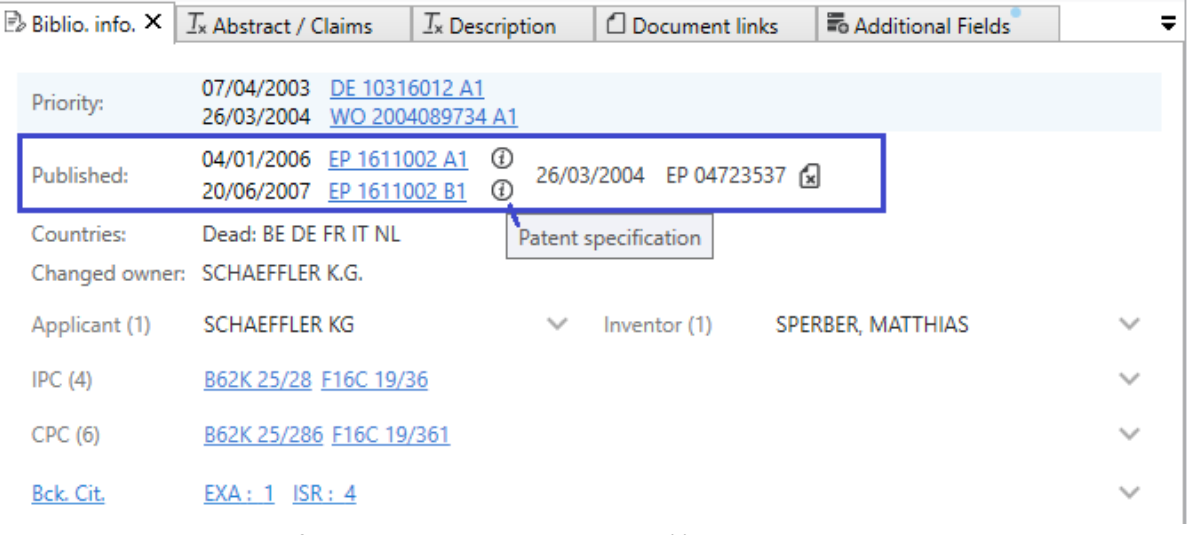

- o Description text of the KD is displayed as tool tip (i)
- Graphical analyses can now be exported in landscape or portrait format as PDF
- Patent Numbers Import entered patent numbers can be copied (thus, e.g. all wrong numbers can be copied quickly by using a filter)
- Excel export limit with activated option Images is now at 500 (above 500 the loading time for Excel file creation was too long)

#### <span id="page-2-1"></span>Bug fixes

- Result list When opening a new result list, the first patent in the list was not selected correctly. Opening the detail view via the menu or assigning the patent to folders was not possible (the patent had to be deselected and selected again)
- Graphical Analysis If you selected a large number of applicants in a single applicant analysis and then exported the analysis as a PDF, the diagram was not fully visible in the PDF